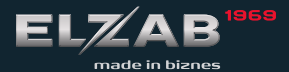

SZYBKI START

delta<sup>MAXE</sup>

### Zawartość opakowania

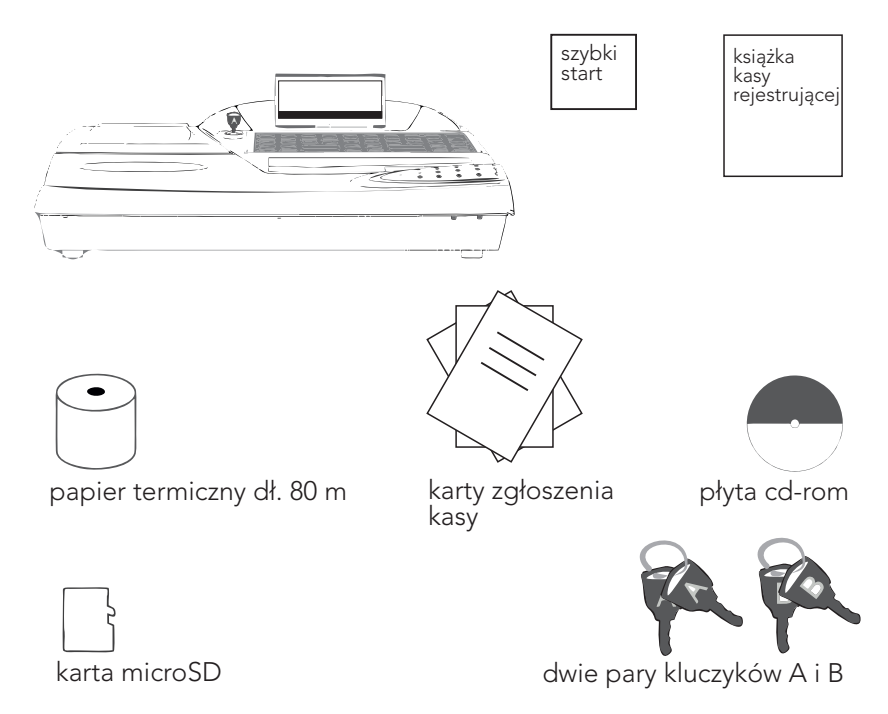

 Niniejsza instrukcja nie może być kopiowana, modyfikowana zarówno w całości jak i we fragmentach bez pisemnej zgody ELZAB S.A.

delta<sup>MAXE</sup>

S 6 0 Q S 0 0 0 1 0

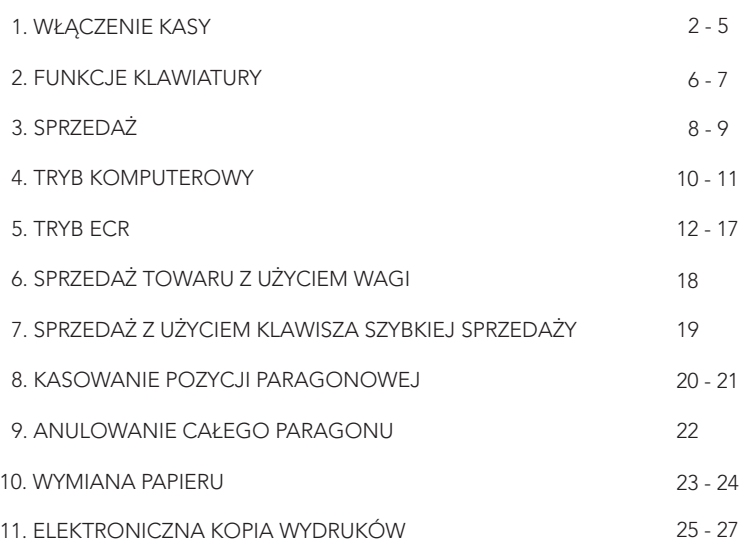

Szczegółowy opis wszystkich funkcji kasy znajduje się w instrukcji obsługi.

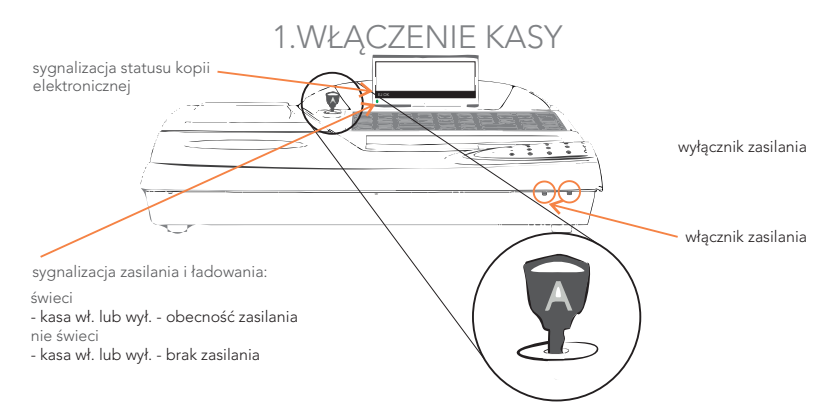

1. Po włączeniu kasy i ustawieniu klucza A w pozycji poziomej, należy wpisać hasło.

> PODAJ HASŁO KASJERA: \_ \_ \_ \_ \_ \_ \_ \_ \_ \_ \_ \_ \_

zatwierdź plu

2. Prawidłowo wpisane hasło sygnalizuje dźwięk i pojawienie się informacji na wyświetlaczu kasy.

> KASJER nr 01 JAN

3. Jeżeli kasjer nie ma otwartej zmiany, to pojawi się ekran wprowadzenia stanu początkowego gotówki w szufladzie.

> STAN GOTÓWKI 0,00

zatwierdź plu

w pisuje my su mę gotówki w szufladzie

## KASA GOTOWA DO PRACY !

jeżeli hasło zostanie wprowadzone nieprawidłowo, to pojawi się komunikat

#### TRYB SPRZEDAŻY KASJER WYŁĄCZONY

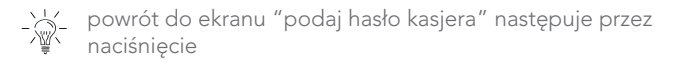

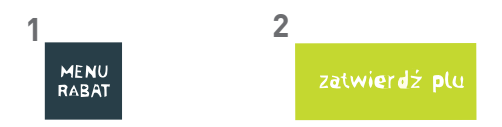

Dostęp do poszczególnych funkcji kasy uzyskujemy w następujący sposób.

### FUNKCJE KASJERA

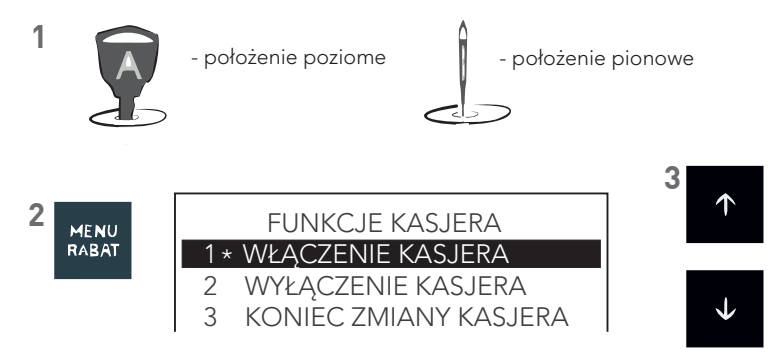

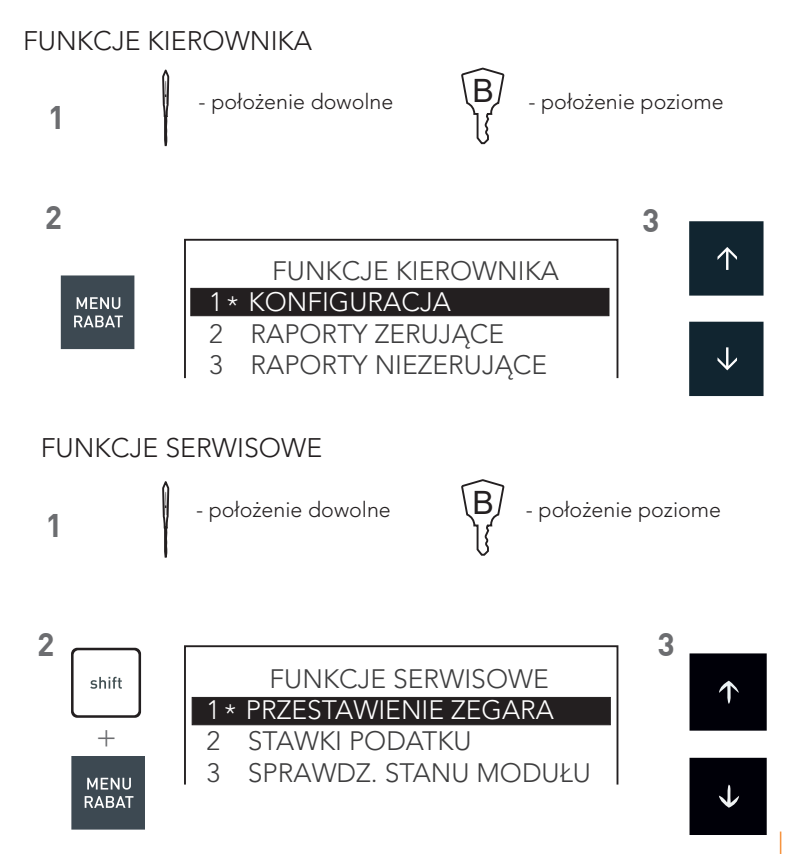

| 5

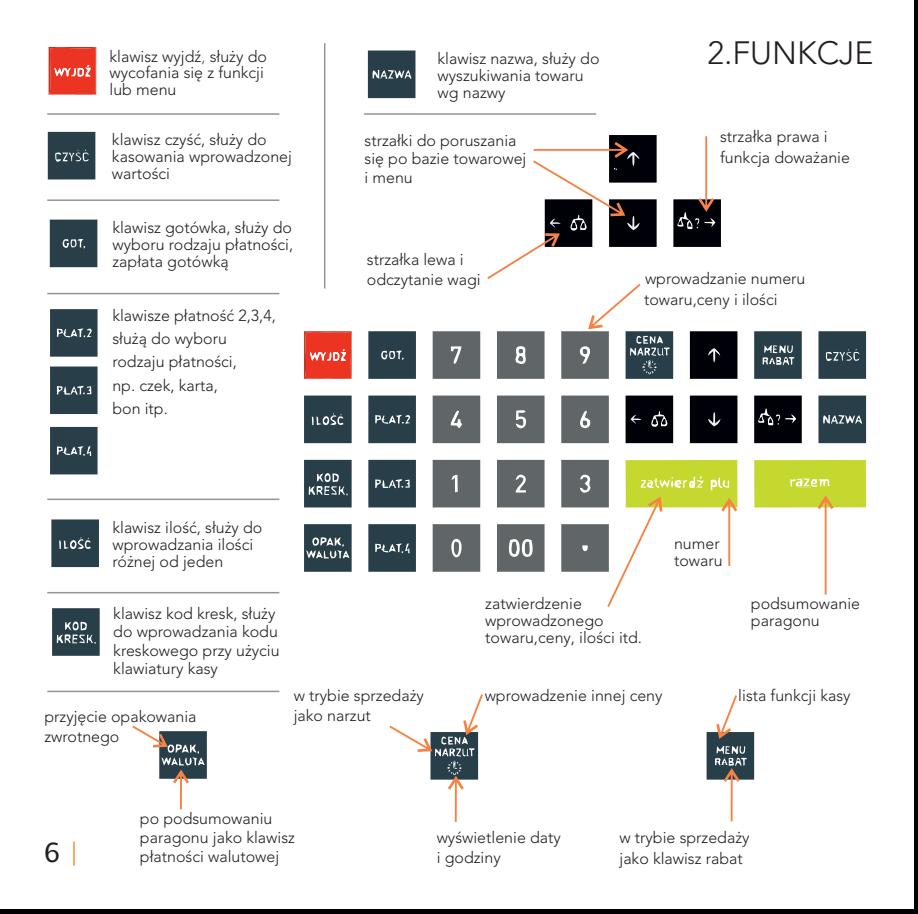

### KI AWIATURY

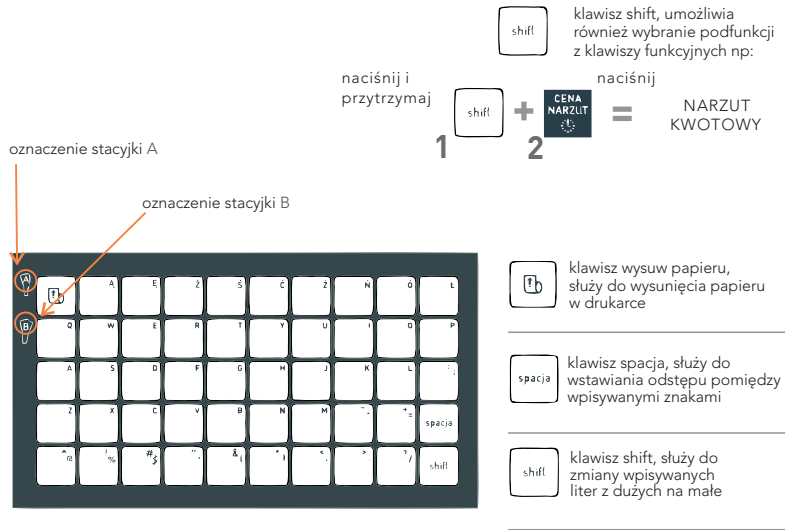

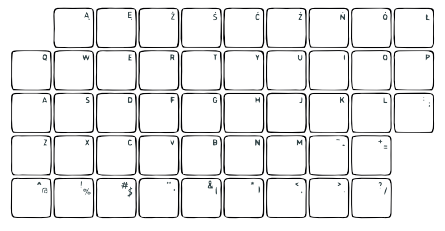

klawisze literowe i znakowe służą do pisania tekstu, dodatkowo można do nich przypisać towar, funkcję, płatność, walutę oraz rabat lub narzut

## 3. SPRZEDAŻ

Kasa jest wyposażona w dwa sposoby sprzedaży nazywane:

Tryb komputerowy - ustawiony fabrycznie

- najlepiej sprawdza się przy pierwszym kontakcie z kasą, -
- umożliwia łatwe przeglądanie bazy towarowej, -
- nie wymaga od użytkownika pełnej znajomości bazy towarowej po numerach,
- prowadzi użytkownika w trakcie sprzedaży. -

## Tryb ECR

- kierowany do użytkowników zaawansowanych, -
- pozwala szybciej pracować na kasie, -
- dowolna kolejność wprowadzania w czasie sprzedaży ilości, ceny oraz towaru [plu],
- wymaga znajomości bazy towarowej po numerach, -

jeżeli włączony jest tryb ECR, można przejść chwilowo do trybu komputerowego w następujący sposób

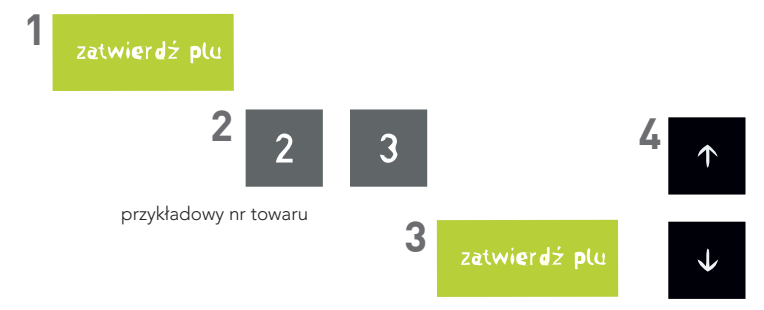

 $\frac{1}{\sqrt{2}}$ aktualnie używany sposób sprzedaży, można rozpoznać następująco

Komputerowy

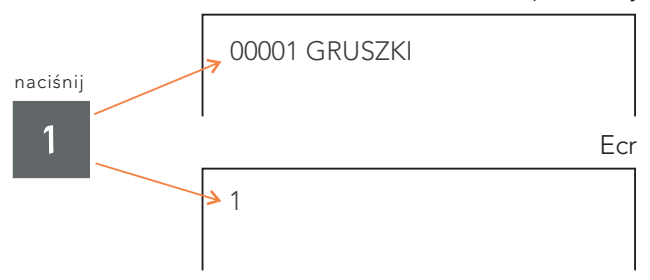

# 4. TRYB KOMPUTEROWY

W czasie sprzedaży obowiązuje ustalona kolejność:

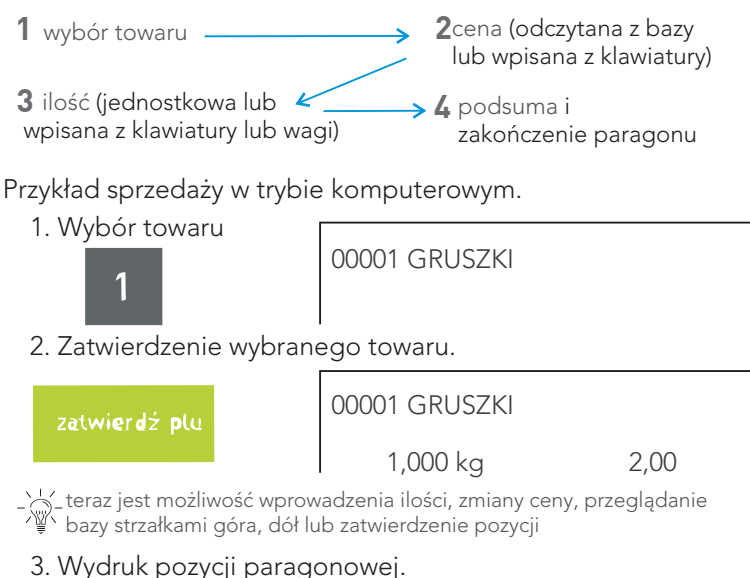

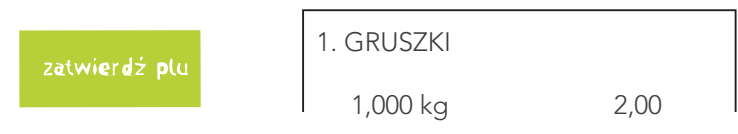

#### 4. Podsuma.

razem

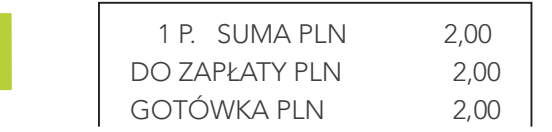

5. Zakończenie paragonu.

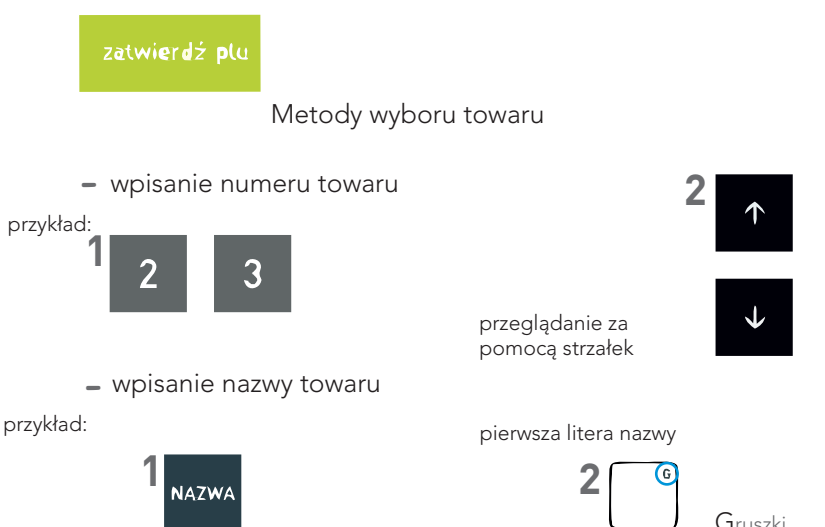

## 5. TRYB ECR

### PRZYKŁAD SPRZEDAŻY W TRYBIE ECR

1. Ilość jednostkowa, cena z bazy -wpisujemy numer towaru i naciskamy klawisz [ zatwierdź ].

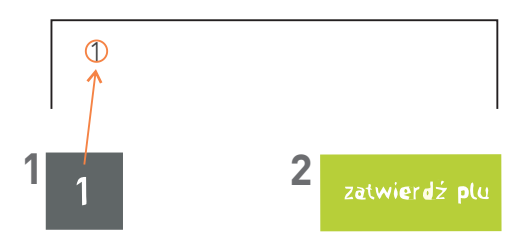

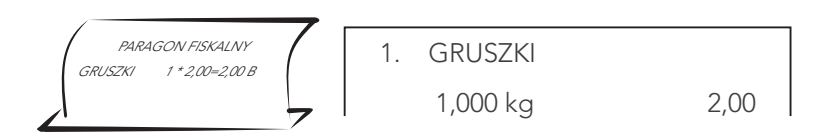

2. Ilość różna od jednostkowej, cena z bazy -wpisujemy ilość, naciskamy klawisz [ ILOŠČ ], następnie wpisujemy numer towaru i naciskamy klawisz [ zatwierdź ].

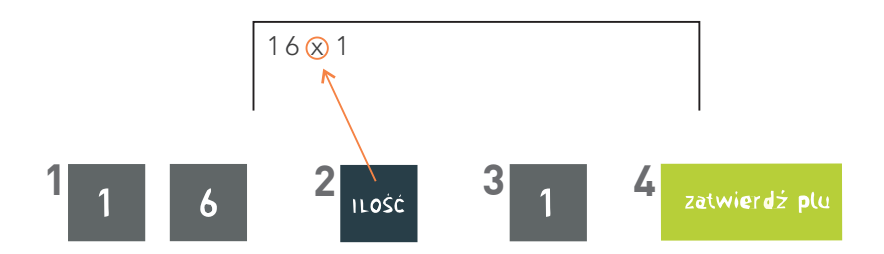

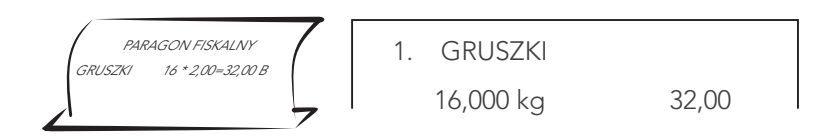

3. Zmienna cena, ilość jednostkowa -wpisujemy cenę, naciskamy klawisz [ CENA ], następnie numer towaru i naciskamy klawisz [ zatwierdź ].

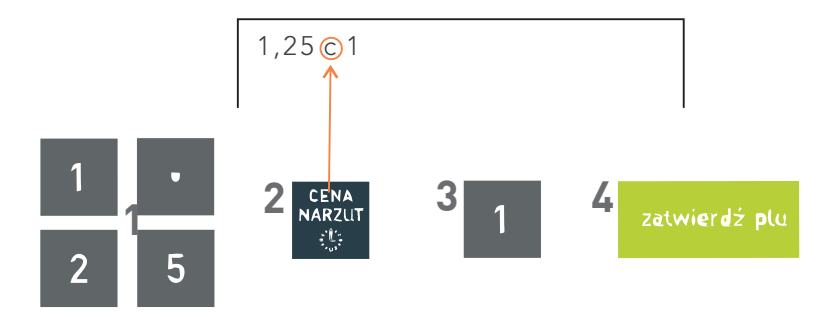

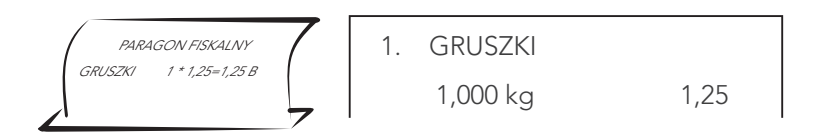

4. Ilość różna od jednostkowej, zmienna cena -wpisujemy ilość, naciskamy klawisz [ ILOŚĆ ], następnie wpisujemy cenę i naciskamy klawisz [ CENA ]. Kończymy wpisaniem numeru towaru i naciśnięciem klawisza [zatwierdź].

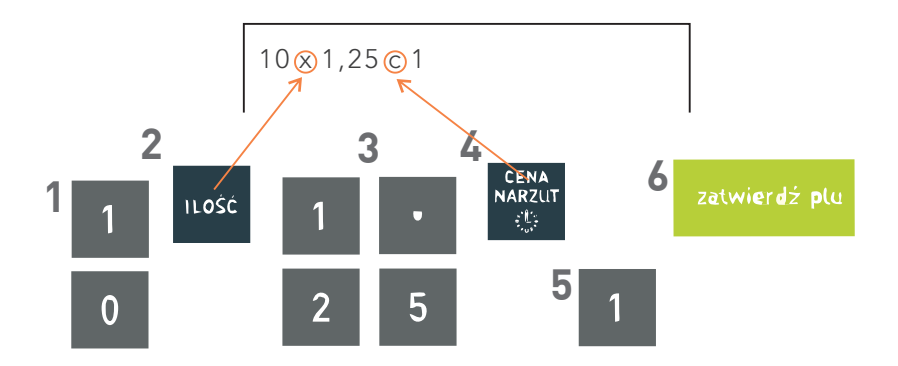

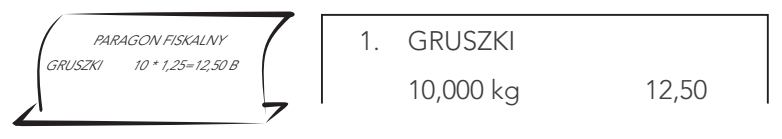

5. Możliwe jest również naciśnięcie klawisza ilość, cena, plu i wprowadzenie odpowiednich cyfr w innej kolejności: - naciskamy klawisz [ ILOŠČ ], wpisujemy ilość, następnie naciskamy klawisz [ CENA ] i wpisujemy cenę. Kończymy przez naciśnięcie klawisza [ plu ], wpisanie numeru towaru i naciśnięcie klawisza [ zatwierdź ].

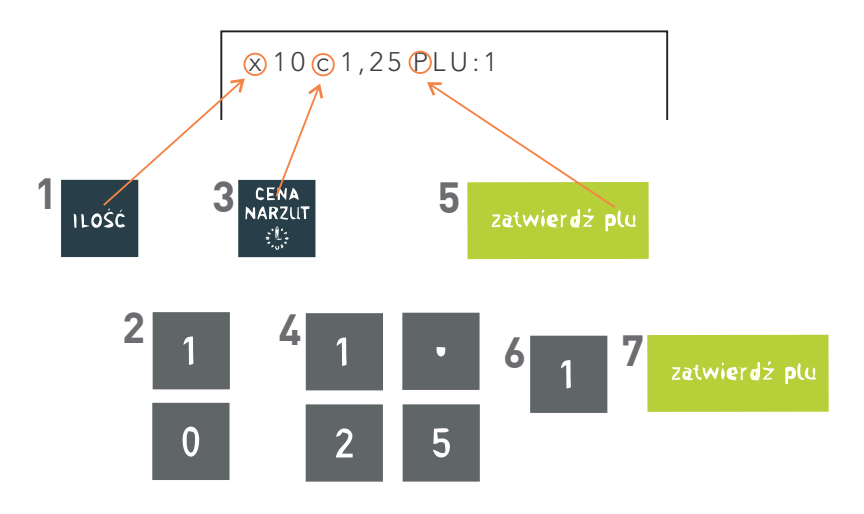

Aby wprowadzić inną cenę lub ilość podczas sprzedaży z klawiszem zdefiniowanym jako towar, należy najpierw wprowadzić cenę lub ilość, a następnie wybrać towar.

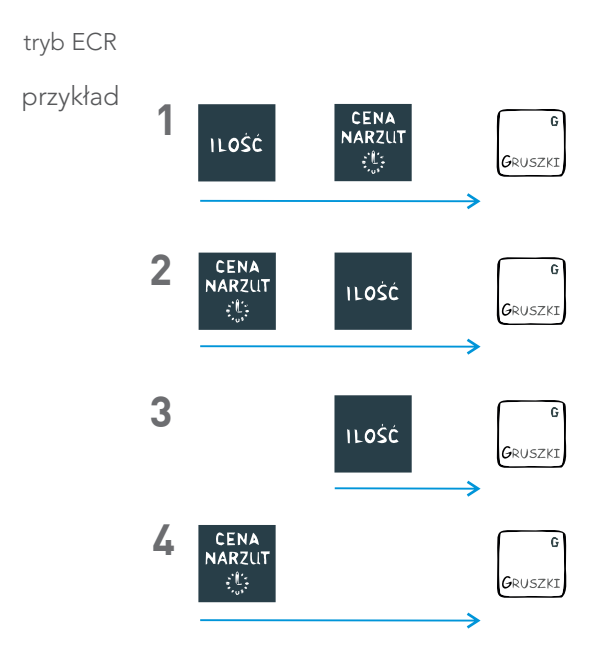

# 6. SPRZEDAŻ TOWARU Z UŻYCIEM WAGI

tryb komputerowy

1. Wybór i zatwierdzenie towaru.

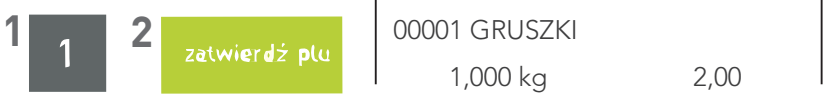

2. Odczyt z wagi i wydruk pozycji paragonowej.

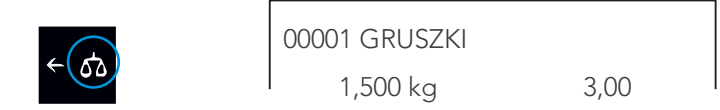

jeżeli chcemy skorzystać z funkcji doważania, używamy następujących klawiszy

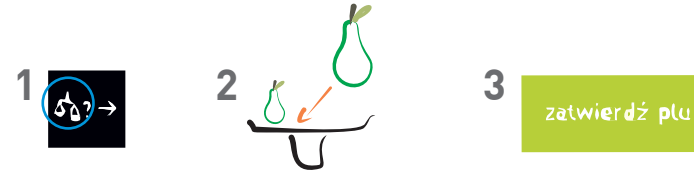

## 7. SPRZEDAŻ Z UŻYCIEM KLAWISZA SZYBKIEJ SPRZEDAŻY

warunkiem jest zdefiniowanie klawisza jako towar

Po naciśnięciu zdefiniowanego klawisza, towar zostanie wybrany lub sprzedany, a paragon może zostać zamknięty.

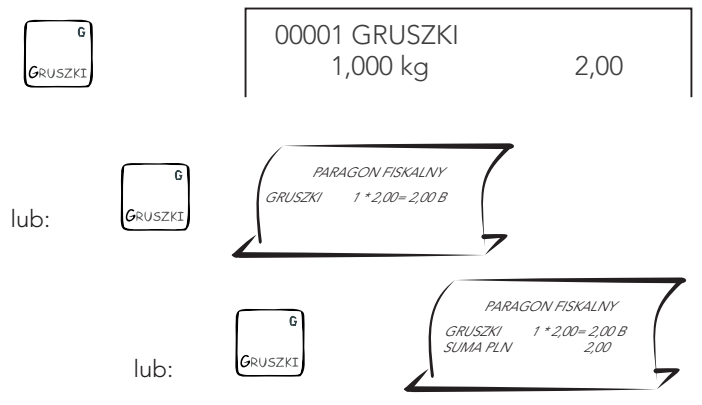

jeżeli cena niezdefiniowana, to należy wprowadzić cenę

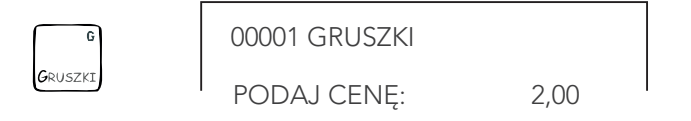

- 8. KASOWANIE POZYCJI PARAGONOWEJ
	- 1. Kasowanie ostatniej pozycji paragonowej.

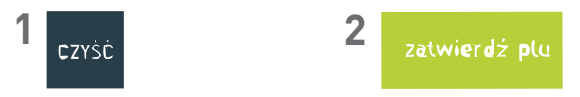

2. Kasowanie pozycji ze środka paragonu.

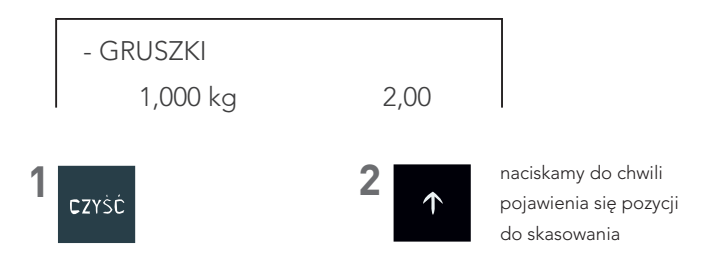

3. Potwierdzenie skasowania wybranej pozycji paragonowej.

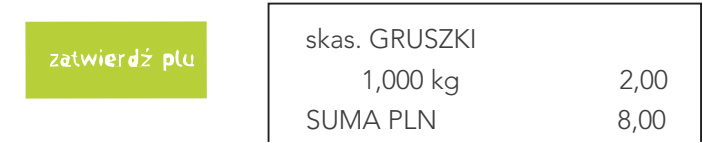

4. Następnie możemy kontynuować sprzedaż lub zakończyć paragon.

jeżeli znajdujemy się w podsumie paragonu i chcemy skasować pozycję to

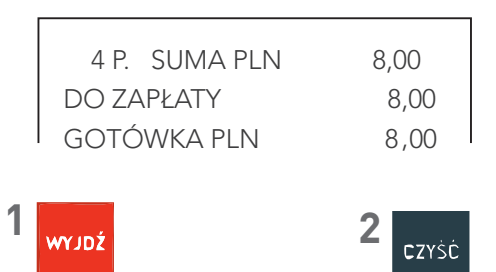

## 9. ANULOWANIE CAŁEGO PARAGONU

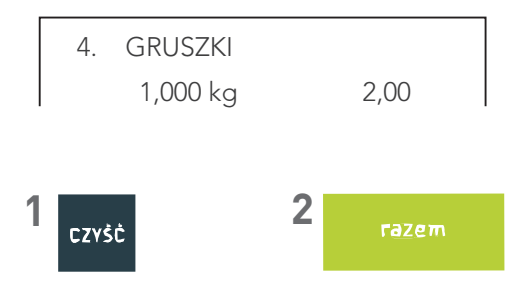

jeżeli znajdujemy się w podsumie paragonu to należy najpierw nacisnąć klawisz WYJDŹ

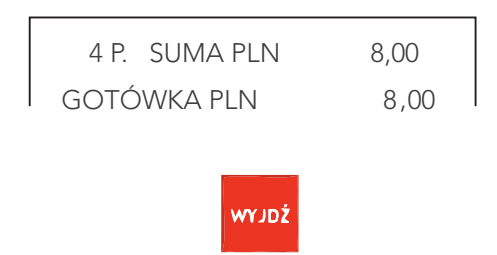

### 10. WYMIANA PAPIERU

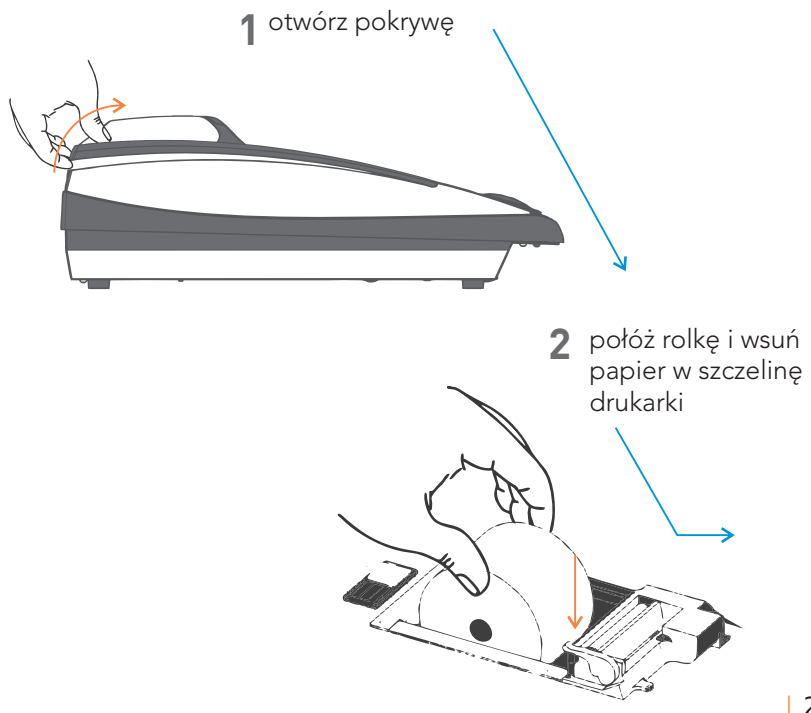

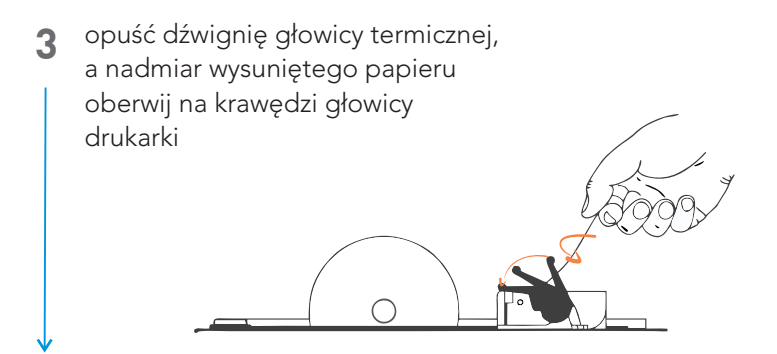

**4** założyć pokrywę i docisnąć ją w tylnej części do "zakliknięcia" zaczepu

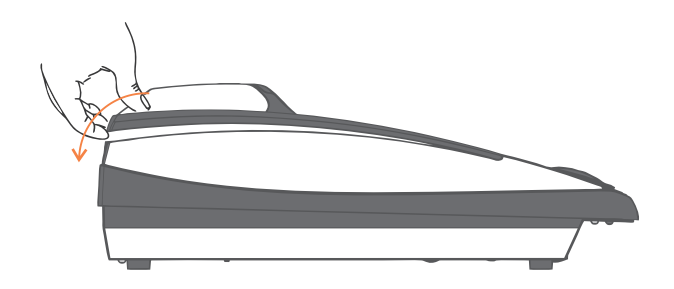

# 11. ELEKTRONICZNA KOPIA WYDRUKÓW

Wykonywanie kopii jest łatwe, szybkie i bezpieczne. W trakcie zapisu na kartę lub weryfikacji danych można prowadzić normalną sprzedaż.

#### Sygnalizacja kopii elektronicznej

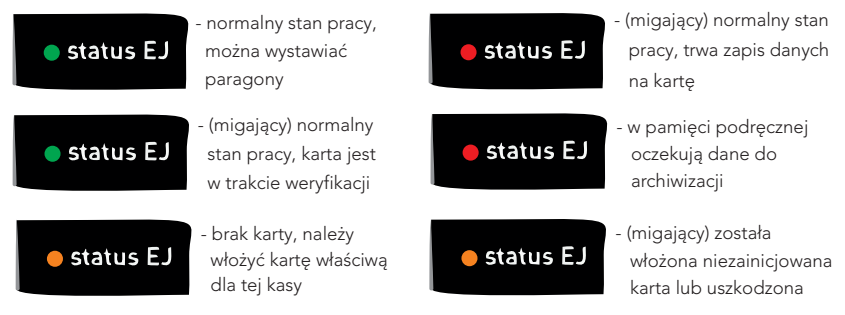

Zapis na kartę następuje po wykonaniu raportu dobowego, nie wyłączać kasy do czasu zakończenia zapisu (status EJ - kolor zielony).

Aby bezproblemowo korzystać z kopii elektronicznej wystarczy zapewnić aby przez cały czas karta microSD była włożona do kasy.

REGULARNIE WYKONYWAĆ KOPIĘ ZAPASOWĄ PROGRAMEM SDBackup. (dostępny na płycie CD i pod adresem www.elzab.com.pl/programy)

### Stosować TYLKO kartę dostarczoną przez ELZAB S.A.

#### Sposób wyjmowania karty

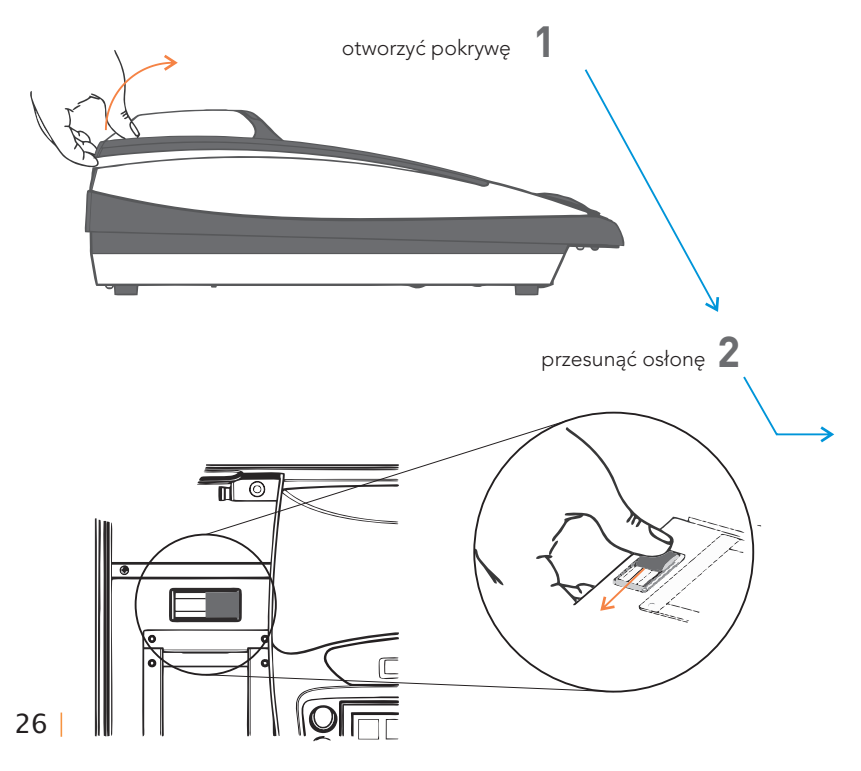

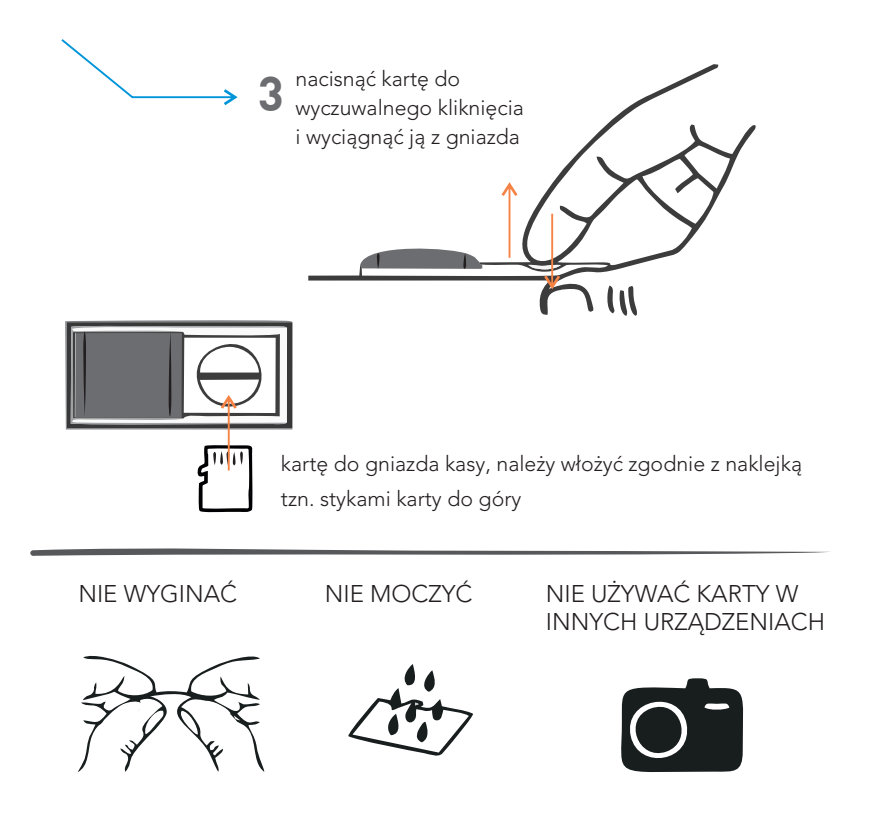

Szczegółowy opis znajduje się w instrukcji obsługi.

## SPECYFIKACJA TECHNICZNA KASY

#### **ZASILANIE**

sieciowe

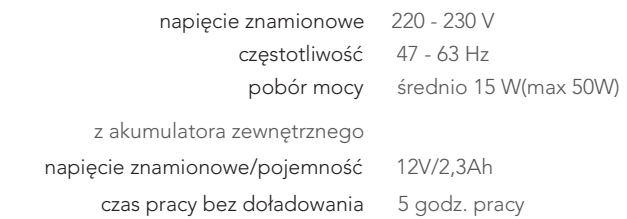

#### **BEZPIECZEŃSTWO**

 Kasa wykonana jest w I klasie zabezpieczenia przeciwporażeniowego wg PN - EN 60950 - 1:2007

#### **GRANICZNE WARUNKI PRACY**

temperatura 5° - 35° C. wilgotność 40 - 80 % (bez kondensacji)

**Ostrzeżenie:** Urządzenie to jest klasy A. W środowisku mieszkalnym może ono powodować zakłócenia radioelektryczne. W takich przypadkach można żądać od jego użytkownika zastosowania odpowiednich środków zaradczych.

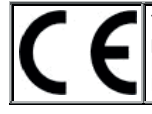

To urządzenie zostało oznakowane znakiem CE, co oznacza, że pomyślnie przeszło proces oceny zgodności z obowiązującymi wymogami dyrektyw Unii Europejskiej. Szczegółowy wykaz dyrektyw oraz norm którym podlega, zawiera Deklaracja Zgodności, której kopia dostępna jest na stronie www.elzab.com.pl

#### SIEDZIBA:

41 - 813 Zabrze

ul.Kruczkowskiego 39

tel. +48 32 37 06 200

fax +48 32 27 22 583

#### DZIAŁ HANDLOWY:

tel. +48 32 37 06 334

#### PORADY TECHNICZNE:

Dyżurny specjalista - kasy fiskalne tel. +48 601 513 823 (godz. 8 - 18) tel. +48 32 37 06 220 (godz. 8 - 16) e-mail: help@elzab.com.pl

Dyżurny specjalista - wagi tel. +48 603 306 316 (godz. 8 - 18)

Partner Handlowy ELZAB

elzab.pl